## **Augmentation de taille d'un volume simple**

L'augmentation de la taille d'un volume simple n'est pas possible à chaud à ma connaissance. Il faudra de toute manière redémarrer le serveur afin de relire la table de partition et de pouvoir effectuer l'augmentation de taille du système de fichiers. L'utilisation de partprobe n'a pas fonctionné lors de mes tests. Il a fallu que je redémarre pour pouvoir effectuer le resize2fs. Malgré tout, toutes les opérations listés pour cette méthode sont possibles avec système de fichiers montés et en écriture hormis le fait qu'on doit redémarrer!

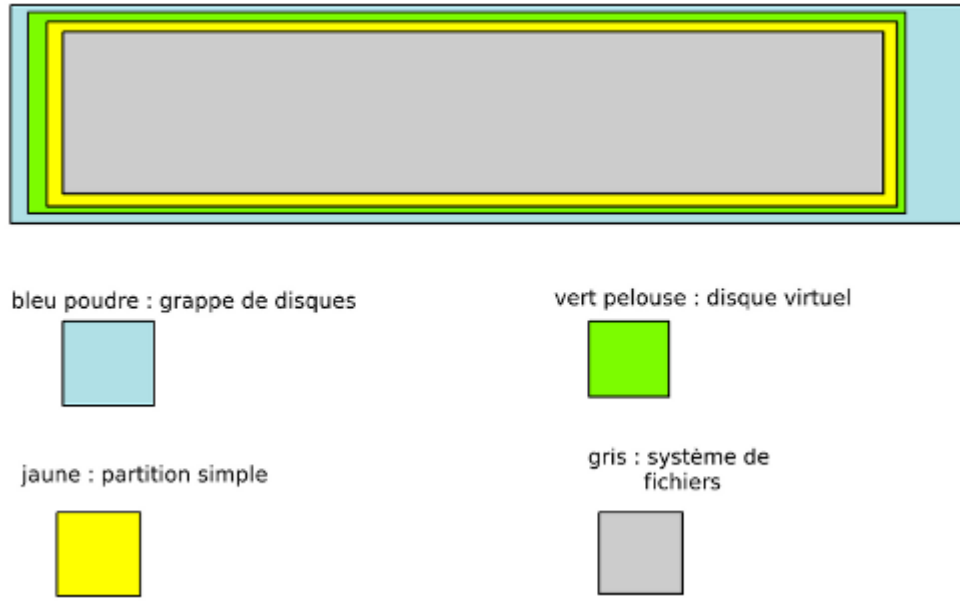

Augmenter la taille avec l'outil de gestion des disques du SAN.

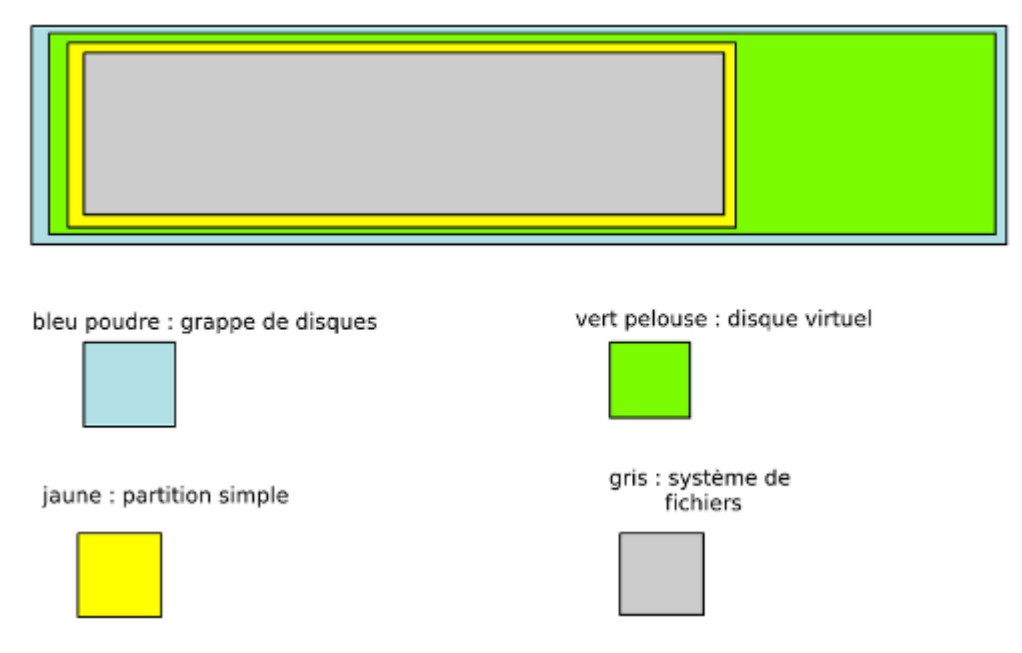

Se rendre sur le système Linux. Pour que le système connaisse la modification de taille du disque, utiliser le rescan de l'ID SCSI correspondant à notre disque (cf. Operations Volumes SCSI) pour faire l'opération à chaud ou rebooter avec reboot si c'est possible.

A noter, qu'à froid, il est possible d'utiliser le CD GParted en bootant dessus ou d'utiliser le SystemRescueCD qui contient GParted.

Commencer par démonter le volume avec umount si vous faites l'opération à froid. Casser la partition actuelle avec fdisk. La recréer de la taille totale de l'espace visible.

```
fdisk /dev/sdb
d pour supprimer la partition existante
n pour ajouter une partition.
     p pour partition primaire.
     1 numéro de la partition.
     Secteur de début par defaut (taper entrée).
     Secteur de fin par défaut (taper entrée).
     Ainsi on utilise la totalité du disque virtuel.
p pour afficher la table de partition (ici on voit la partition que l'on a
créé avec l'existante).
     Par défaut la partition est créée avec un type Linux ext3 (83) c'est ce
qui nous intéresse.
w pour exécuter la création de la partition.
```
Il faut relire la table de partition, pour cela rebooter ou utiliser partprobe si le contrôleur le permet. Dans tous les cas, on peut tester l'opération et si elle ne fonctionne pas, il faudra rebooter.

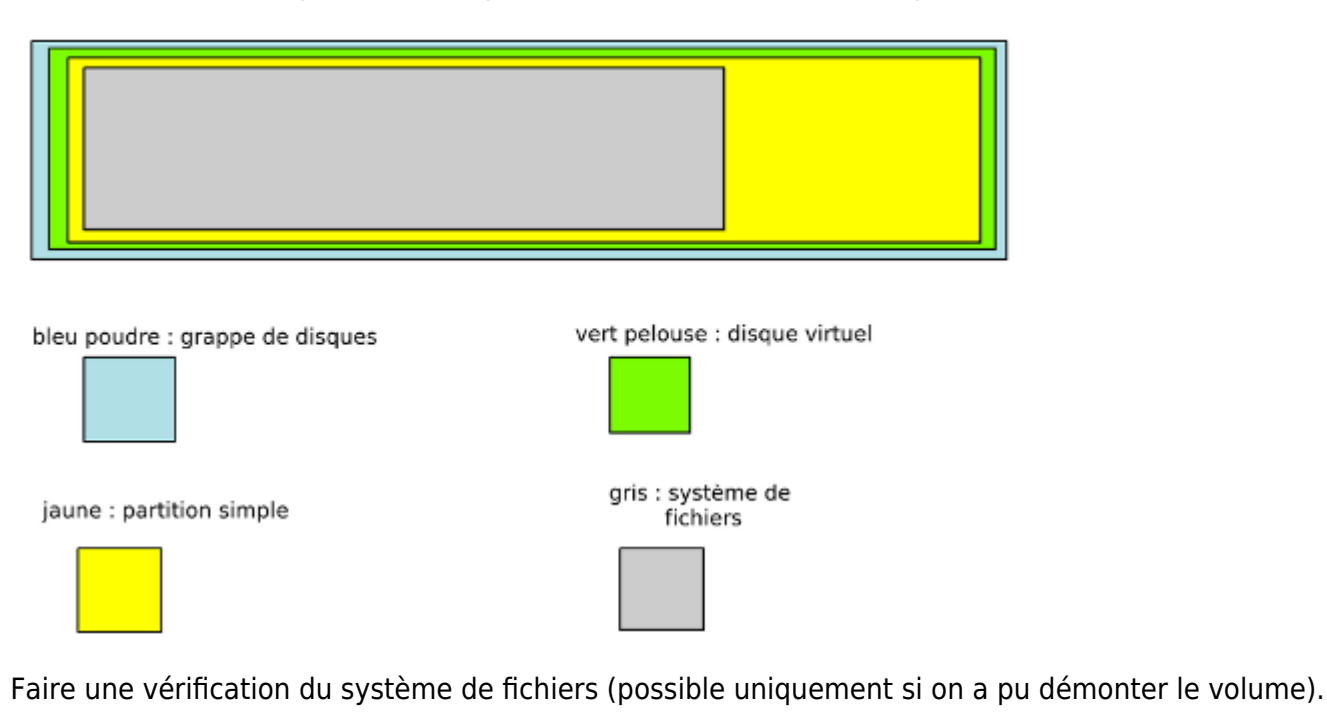

e2fsck -f /dev/sdb1

Faire une augmentation du système de fichiers.

```
resize2fs /dev/sdb1
```
Par défaut il va au maximum de la taille possible.

bleu poudre : grappe de disques vert pelouse : disque virtuel gris : système de jaune : partition simple fichiers

Remonter le volume si il a été démonté.

```
mount /dev/sdb1 /data
ou
mount -a #pour monter ce qui n'est pas monté dans /etc/fstab
```
La partition est de nouveau opérationnelle.

From: <https://wiki.ouieuhtoutca.eu/> - **kilsufi de noter**

Permanent link: **[https://wiki.ouieuhtoutca.eu/augmentation\\_volume\\_simple](https://wiki.ouieuhtoutca.eu/augmentation_volume_simple)**

Last update: **2021/01/21 21:42**

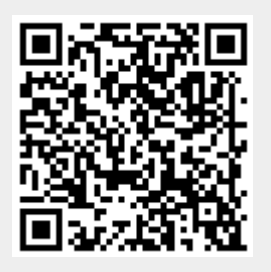